## Once logged into FACTS please select System > Configuration

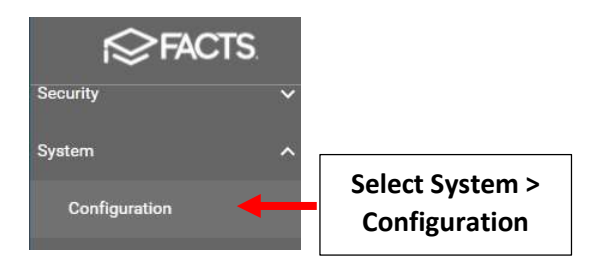

## Select Year and Term

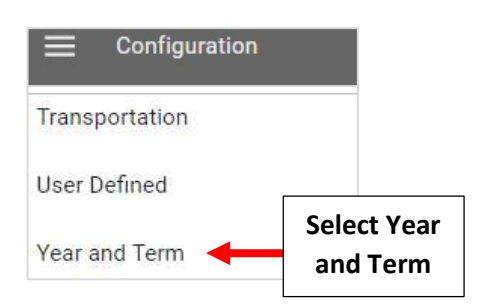

## Select "Add term" to Add another Term

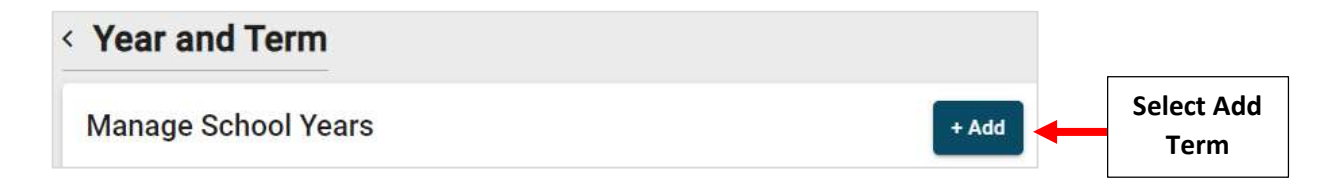

Enter School Year Name (for example: 2025-2026) and enter Term Name, Start Date/ End Date and Select "Year" for the Semester

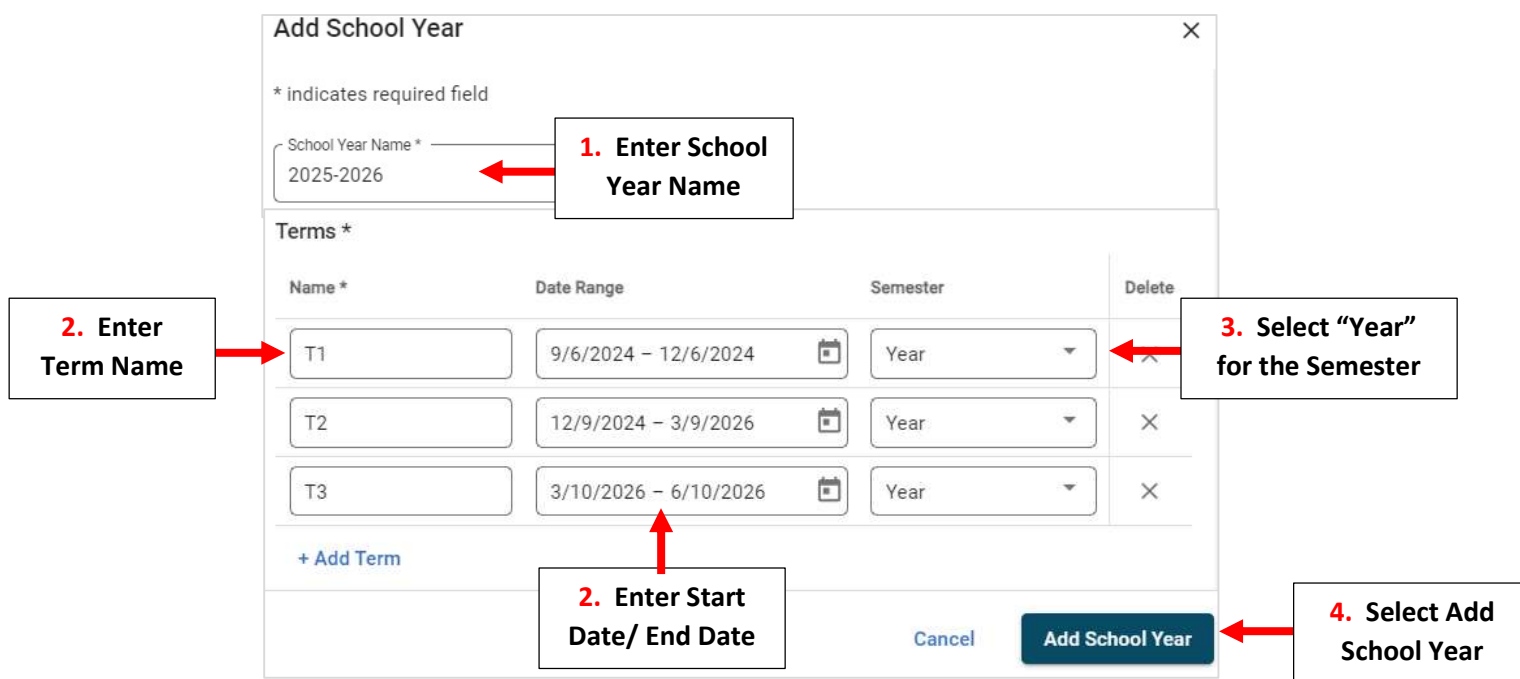

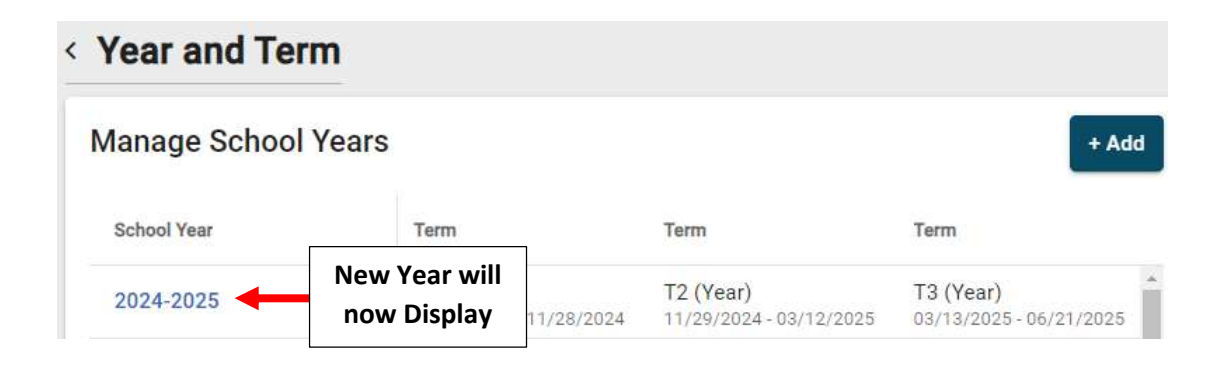